# 指標裝置與鍵盤 使用指南

© Copyright 2008 Hewlett-Packard Development Company, L.P.

Microsoft 及 Windows 是 Microsoft Corporation 在美國的註冊商標。

本文件包含的資訊可能有所變更,恕不另行 通知。HP 產品與服務的保固僅列於隨產品及 服務隨附的明確保固聲明中。本文件的任何 部份都不可構成任何額外的保固。HP 不負責 本文件在技術上或編輯上的錯誤或疏失。

第 2 版:2008 年 7 月

文件編號:482384-AB2

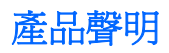

本使用指南會說明大部份機型一般所使用的功能。有些功能可能無法在您的電腦上使用。

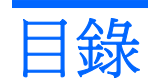

### 1 使用指標裝置

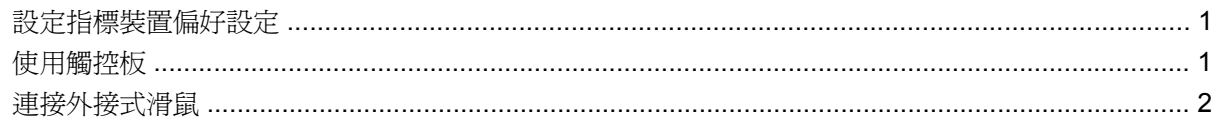

### 2 使用鍵盤

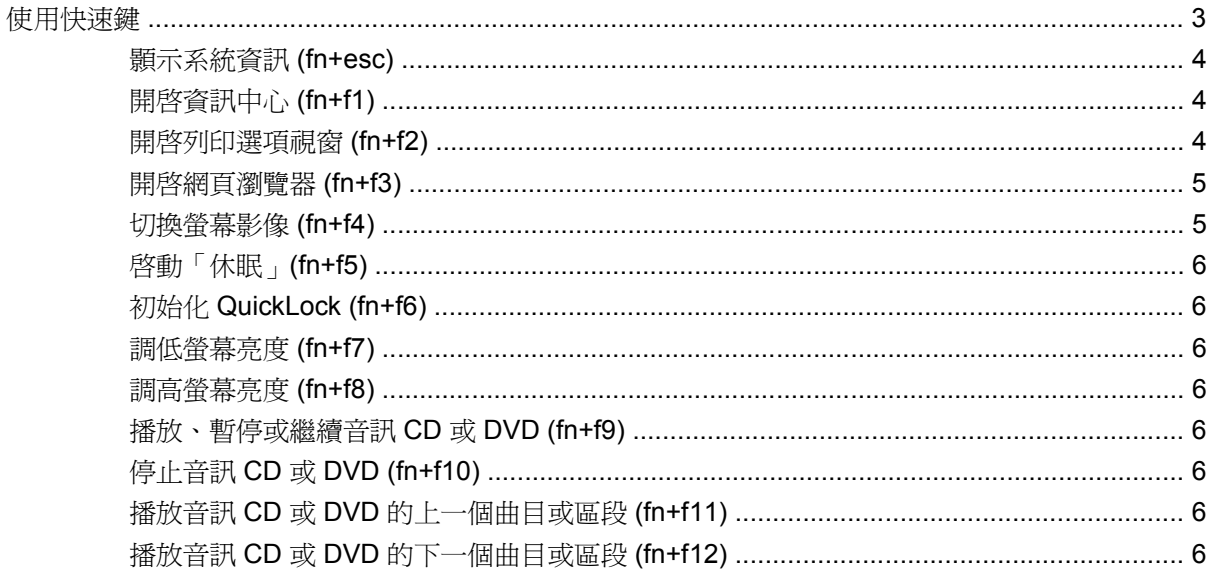

### 3 使用 HP 快速啓動按鈕 (僅限特定機型)

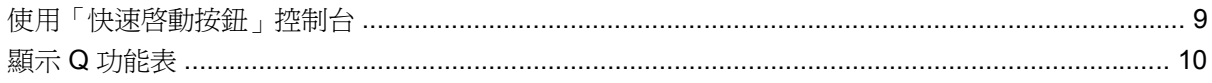

### 4 使用鍵台

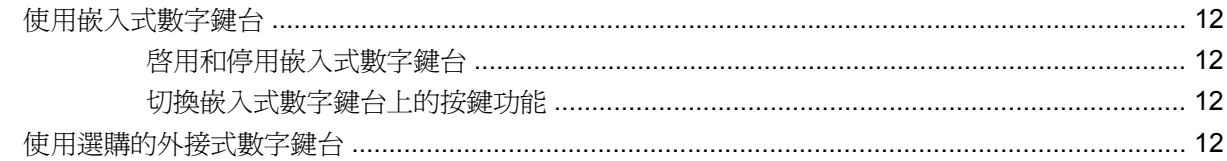

### 5 清理觸控板和鍵盤

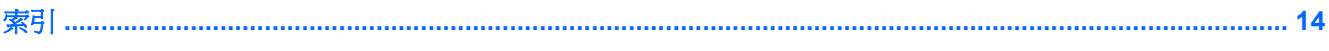

# <span id="page-6-0"></span>**1** 使用指標裝置

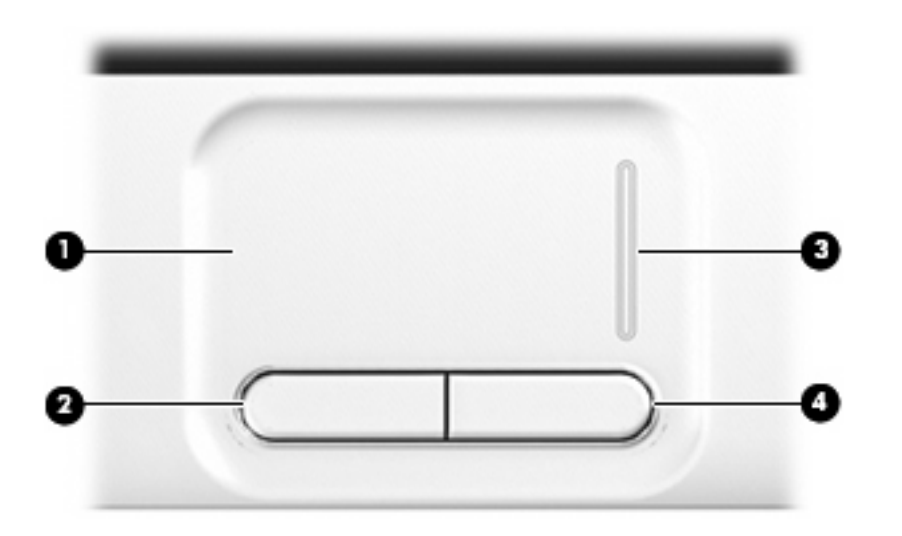

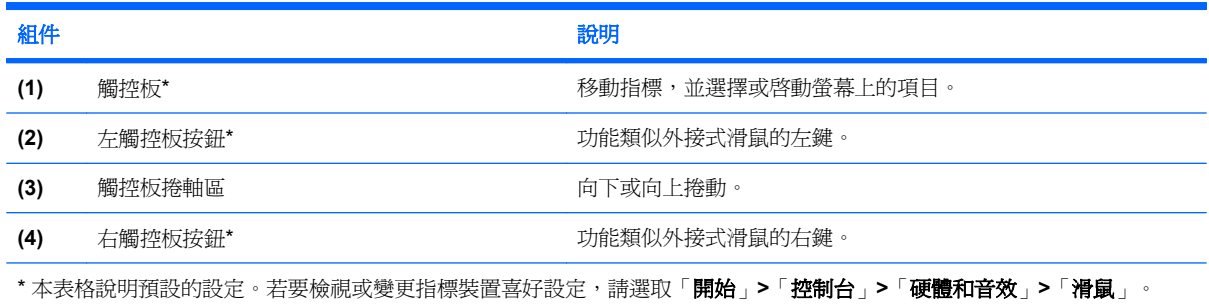

# 設定指標裝置偏好設定

使用 Windows® 中的「滑鼠內容」,自訂指標裝置的設定,例如按鈕設定、按鍵速度與指標選項。

若要存取「滑鼠內容」,請選擇「開始」**>**「控制台」**>**「硬體和音效」**>**「滑鼠」。

# 使用觸控板

若要移動游標,請在觸控板表面上按照您希望指標移動的方向來滑動您的手指。使用左、右觸控板按鈕 的方式,與使用外接式滑鼠的左、右按鈕相同。若要使用觸控板的捲軸區來上下捲動,請在垂直白線上 方以手指上下移動。

<span id="page-7-0"></span>附註: 如果您使用觸控板來移動指標,在將指標移至捲軸區之前,必須將手指抬離觸控板。光是將手 指從觸控板滑動至捲軸區,是無法啟動捲動功能的。

# 連接外接式滑鼠

您可以透過電腦的其中一個 USB 埠,或選購接駁裝置或擴充產品的 USB 埠, 將外接式 USB 滑鼠連接 至電腦。

# <span id="page-8-0"></span>**2** 使用鍵盤

# 使用快速鍵

快速鍵是 fn 鍵 **(1)** 和 esc 鍵 **(2)** 或某個功能鍵 **(3)** 的組合。

f1 到 f12 鍵以及 home、pg up 和 pg dn 鍵的圖示代表快速鍵功能。快速鍵功能與程序將會在下列各節 中進行說明。

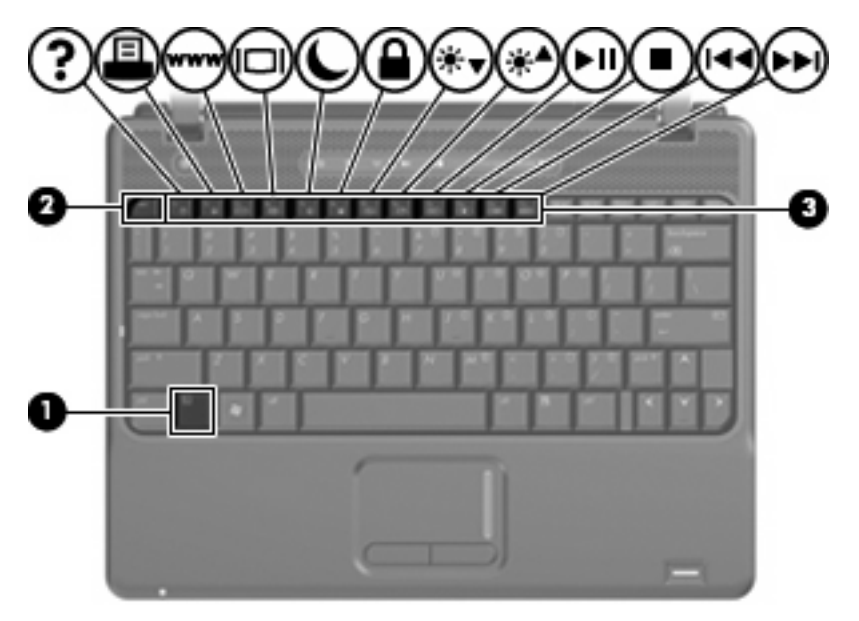

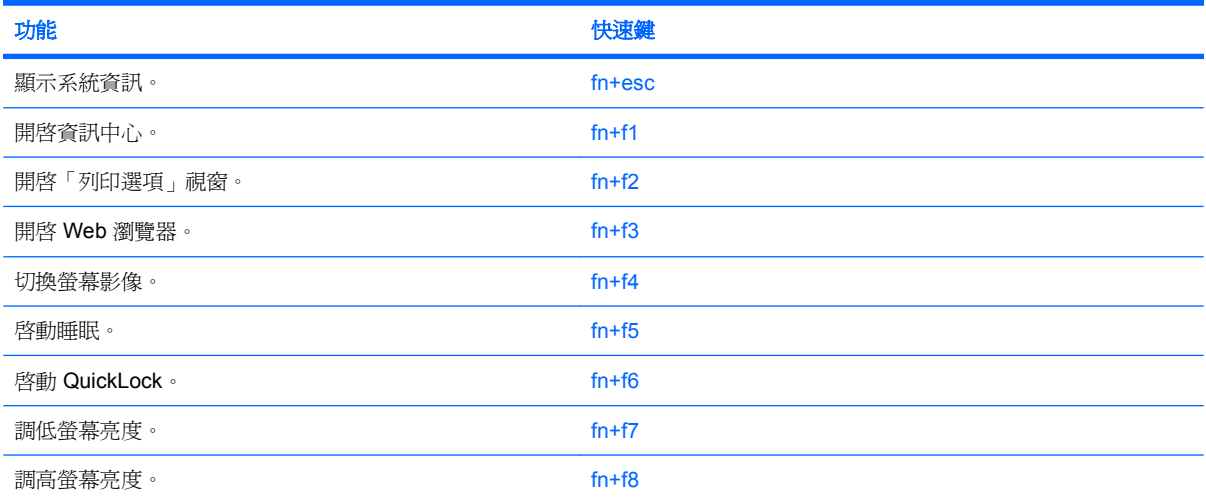

<span id="page-9-0"></span>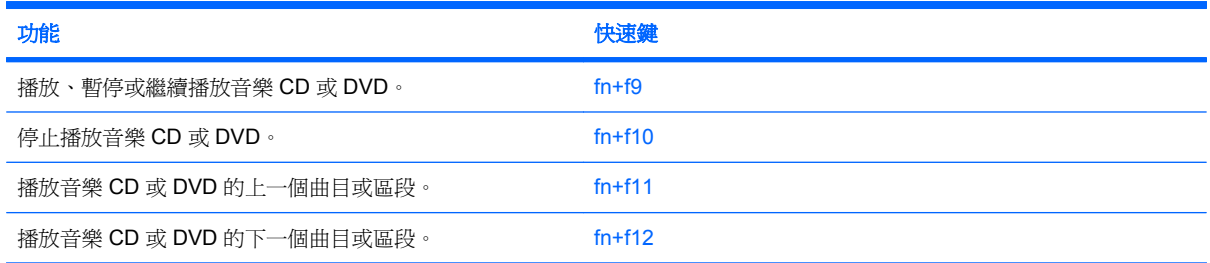

若要使用電腦鍵盤上的快速鍵指令,請依照下列其中一項步驟執行:

短暫按下 fn 鍵,再短暫按下快速鍵指令的第二個鍵。

 $-$  或  $-$ 

● 按住 fn 鍵,同時短暫按下快速鍵指令的第二個鍵,然後再同時放開兩個鍵。

## 顥示系統資訊 **(fn+esc)**

按下 fn+esc 以顯示系統硬體組件和系統 BIOS 版本編號的資訊。

使用 Windows fn+esc 顯示資訊時,系統 BIOS (基本輸出入系統) 的版本會顯示為 BIOS 日期。部分 電腦機型中,BIOS 日期是以數字格式顯示。BIOS 日期有時稱為系統 ROM 版本編號。

### 開啟資訊中心 **(fn+f1)**

按下 fn+f1 以開啟提供下列捷徑的「資訊中心」:

- **HP 3D DriveGuard** 軟體的控制項設定會在電腦掉落或移動時暫停磁碟機的運作,藉以保護硬 碟。
- **HP** 軟體安裝 安裝預載的程式以供使用者使用。
- **HP Wireless Assistant** 啓動或關閉無線裝置。
- 系統資訊 說明記憶體、處理器速度、BIOS (基本輸入/輸出系統)和其他有關電腦系統的必要資 訊。
- 使用指南 一提供有關電腦的特有詳細資訊,其中包含組件、電源、磁碟機/光碟機、多媒體、安全 性和無線功能。

## 開啟列印選項視窗 **(fn+f2)**

按下 fn+f2 以開啓作用中 Windows 程式的「列印選項」視窗。

## <span id="page-10-0"></span>開啟網頁瀏覽器 **(fn+f3)**

按下 fn+f3 可開啟網頁瀏覽器。

在您完成網際網路或網路服務設定之前,fn+f3 快速鍵會開啟 Windows 網際網路連線精靈。

您完成網際網路或網路服務設定以及網頁瀏覽器首頁設定之後,可按 fn+f3 快速存取首頁和網際網路。

## 切換螢幕影像 **(fn+f4)**

按下 fn+f4 可切換系統所連接之顯示裝置的螢幕影像。例如,如果電腦外接式顯示器,則按下 fn+f4 可 將螢幕影像由電腦顯示器切換為外接式顯示器,以同時於電腦顯示器和外接式顯示器顯示。

多數外接式顯示器都支援採用外接式 VGA 視訊標準的電腦。fn+f4 快速鍵也可以切換影像到電腦所連接 的其他視訊接收裝置。

fn+f4 快速鍵支援下列視訊傳輸類型(含使用裝置範例):

- LCD(電腦顯示器)
- 外接式 VGA(多數外接式顯示器)
- HDMI(具有 HDMI 連接埠的電視、攝影機、DVD 播放器、錄放影機和視訊擷取卡)
- 複合視訊(具有複合視訊輸入接頭的電視、攝影機、DVD 播放器、錄放影機和視訊擷取卡)

附註: 您僅能使用選購的接駁裝置或擴充產品,將複合視訊裝置連接至系統。

# <span id="page-11-0"></span>啟動「休眠」**(fn+f5)**

#### △ 注意: 若要降低資料潰失的風險,請先儲存您的工作,然後再啓動「休眠」。

按下 fn+f5 可啟動「休眠」。

當「休眠」啓動時,您的資訊會儲存在硬碟的一個休眠檔案,然後電腦關機。

在啓動「休眠」狀態之前必須先開啓電腦。

如果要結束「休眠」,請 短暫按一下電源按鈕或按鍵盤任意鍵。

您可以變更 fn+f5 快速鍵的功能。例如,您可以將 fn+f5 快速鍵的功能設定為啓動「睡眠」,而不是 「休眠」。

### 初始化 **QuickLock (fn+f6)**

請按 fn+f6 以初始化 QuickLock 安全功能。

QuickLock 會藉由顯示作業系統登入視窗來保護您的資訊。顯示登入視窗時無法存取電腦,必須先輸入 Windows 使用者密碼或 Windows 系統管理員密碼,才能存取電腦。

附註: 您必須先設定 Windows 使用者密碼或 Windows 系統管理員密碼,才能使用 QuickLock。如需 相關指示,請參閱「說明及支援」。

若要使用 QuickLock,請按 fn+f6 以顯示登入視窗並鎖定電腦。接著,請按照螢幕上的指示輸入 Windows 使用者密碼或 Windows 系統管理員密碼, 然後再存取電腦。

### 調低螢幕亮度 **(fn+f7)**

按下 fn+f7 可調低螢幕亮度。按住快速鍵可逐漸調低亮度。

### 調高螢幕亮度 **(fn+f8)**

按下 fn+f8 可調高螢幕亮度。按住快速鍵可逐漸調高亮度。

### 播放、暫停或繼續音訊 **CD** 或 **DVD (fn+f9)**

fn+f9 快速鍵只能在插入音訊 CD 或 DVD 後執行:

- 如果音訊 CD 或 DVD 尚未播放,請按 fn+f9 以開始或繼續播放。
- 如果音訊 CD 或 DVD 正在播放,請按 fn+f9 以暫停播放。

### 停止音訊 **CD** 或 **DVD (fn+f10)**

按下 fn+f10 可停止播放音訊 CD 或 DVD。

## 播放音訊 **CD** 或 **DVD** 的上一個曲目或區段 **(fn+f11)**

音訊 CD 或 DVD 正在播放時,請按 fn+f11 以播放 CD 的上一個曲目或 DVD 的上一個區段。

### 播放音訊 **CD** 或 **DVD** 的下一個曲目或區段 **(fn+f12)**

播放音訊 CD 或 DVD 時,請按 fn+f12 來播放 CD 的下一個曲目或 DVD 的下一個區段。

# <span id="page-12-0"></span>**3** 使用 **HP** 快速啟動按鈕(僅限特定機型)

「HP 快速啟動按鈕」可讓您快速地開啟常用的程式、檔案或網站。您可以使用下表敘述的出廠設定。或 者,您也可以透過開啟「快速啟動按鈕」控制台的「Q 功能表」來重新設定。

「快速啟動按鈕」包含資訊按鈕 **(1)** 和簡報按鈕 **(2)**。

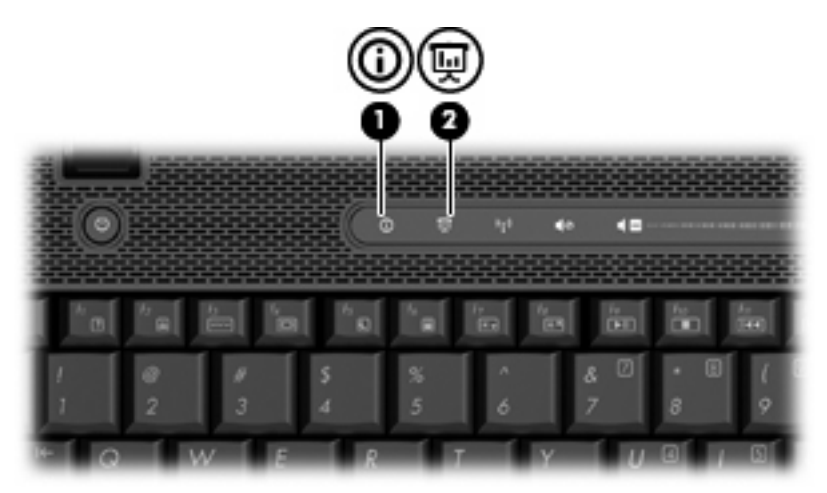

下表說明「快速啟動按鈕」的出廠設定。

附註: 按鈕功能會因電腦上安裝的軟體而有所差異。

<span id="page-13-0"></span>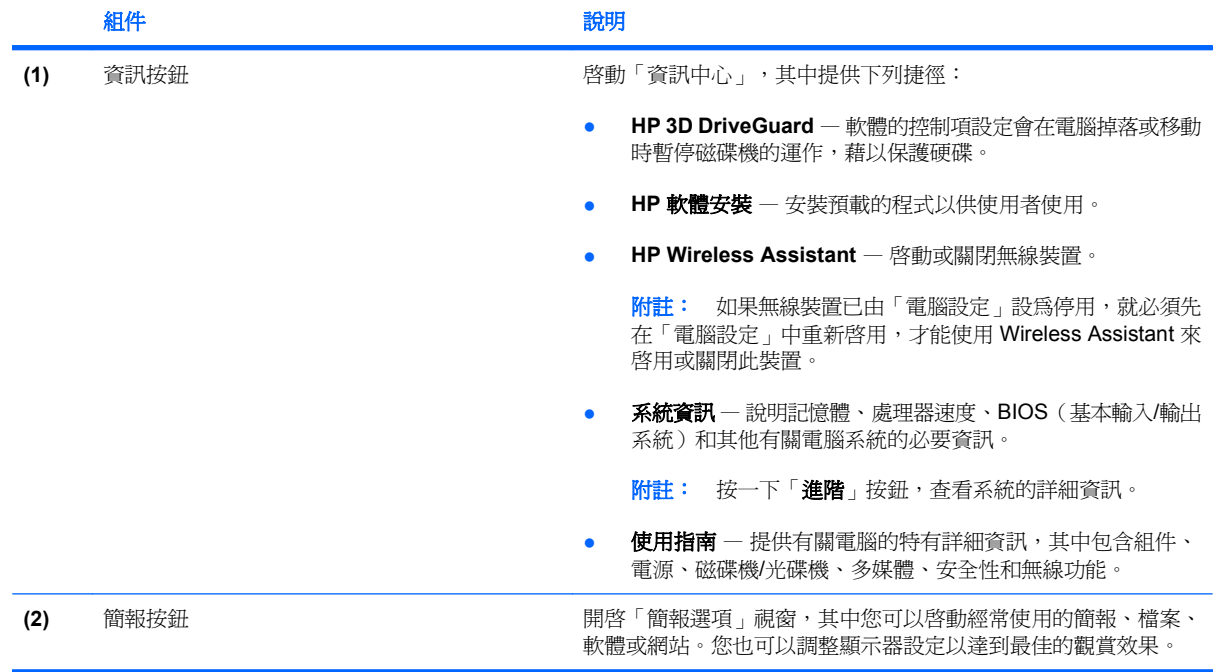

# <span id="page-14-0"></span>使用「快速啟動按鈕」控制台

「快速啓動按鈕」控制台的「Q 功能表」可讓您設定資訊按鈕及簡報按鈕的喜好設定。兩個按鈕都能啓 動經常使用的程式。

您可藉由下列其中一種方式,開啓「快速啓動按鈕」控制台:

● 選取「開始」**>**「控制台」**>**「硬體和音效」**>**「快速啟動按鈕」。

 $-$  或  $-$ 

● 在工作列最右邊的通知區中,連按兩下「快速啓動按鈕」圖示。

学 附註: 此圖示看來像一艘火箭太空船。

 $-$  或  $-$ 

- 在通知區的「**HP** 快速啟動按鈕」圖示上按滑鼠右鍵,然後選擇下列其中一個工作:
	- 調整 HP 快速啟動按鈕內容
	- 啟動 Q 功能表
	- 開啟簡報

# <span id="page-15-0"></span>顯示 **Q** 功能表

「Q 功能表」提供快速存取「快速啓動按鈕」設定値的方式。

若要在桌面上顯示「Q 功能表」:

▲ 在工作列最右邊的通知區的「HP 快速啓動按鈕」圖示上按滑鼠右鍵,然後選取「啓動 Q 功能 表」。

 $\overrightarrow{B}$  附註: 如需「Q 功能表」的詳細資訊,請參閱軟體「說明」。

# <span id="page-16-0"></span>**4** 使用鍵台

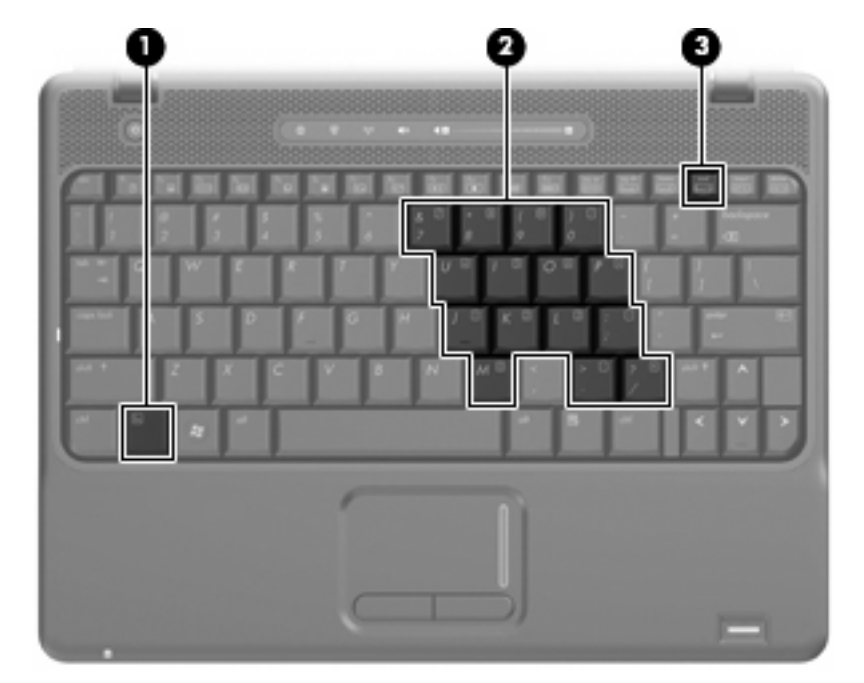

本電腦具有一個嵌入式數字鍵台,並支援選購的外接式數字鍵台或包含數字鍵台的選購外接式鍵盤。

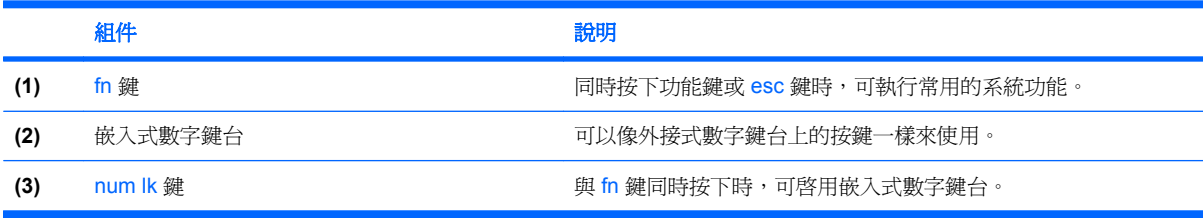

# <span id="page-17-0"></span>使用嵌入式數字鍵台

嵌入式數字鍵台的15個按鍵的使用方式與外接式鍵台相同。嵌入式數字鍵台啓動時,鍵台上每一個按 鍵都會執行按鍵右上角圖示所指示的功能。

## 啓用和停用嵌入式數字鍵台

按下 fn+num lk 以啟用嵌入式數字鍵台。再按 fn+num lk 一次,按鍵會恢復標準的鍵盤功能。

附註: 當將外接式鍵盤或數字鍵台連接至電腦時,就無法使用嵌入式數字鍵台。

## 切換嵌入式數字鍵台上的按鍵功能

您可以使用 fn 鍵或 fn+shift 組合鍵,暫時切換嵌入式數字鍵台按鍵的標準鍵盤功能和鍵台功能。

- 若要在鍵台關閉時,將鍵台按鍵功能變更為鍵台功能,請同時按住 fn 鍵和鍵台按鍵。
- 若要在鍵台啟動時,暫時將鍵台按鍵當成標準按鍵使用:
	- 。 按住 fn 鍵來鍵入小寫字。
	- 。 按住 fn+shift 來鍵入大寫字。

# 使用選購的外接式數字鍵台

大部分外接式數字鍵台上的按鍵都會隨數字鎖定 (num lock) 開啓或關閉而有不同的功能(出廠時數字鎖 定 (num lock) 設定為關閉)。例如:

- 數字鎖定 (num lock) 啟動時,大多數鍵台的按鍵會鍵入數字。
- 數字鎖定 (num lock) 關閉時,大多數鍵台的按鍵都會執行方向鍵、上一頁或下一頁等功能。

外接式鍵台上的數字鎖定 (num lock) 啓動時, 電腦上的數字鎖定 (num lock) 指示燈會亮起。外接式鍵台 上的數字鎖定 (num lock) 功能關閉時,電腦上的數字鎖定 (num lock) 功能指示燈會熄滅。

若要在工作時啓動或關閉外接式鍵台的數字鎖定(num lock) 功能:

▲ 按下外接式鍵台 (非電腦)的 num lk 鍵。

# <span id="page-18-0"></span>**5** 清理觸控板和鍵盤

觸控板上的髒污和油漬會造成指標在顯示器畫面上跳動。為了避免發生這種情況,當您使用電腦時請經 常洗手,並用濕布清理觸控板。

警告**!** 為降低電擊的危險或損壞內部元件的可能性,請不要使用吸塵器來清潔鍵盤。吸塵器可能會使家 中的灰塵碎屑卡在鍵盤表面。

定期清理鍵盤,避免按鍵卡住,並清除堆積在按鍵下方的灰塵、棉絮和碎屑。請使用附有噴嘴的壓縮空 氣罐來清理按鍵四周及下方,讓碎屑鬆脫去除。

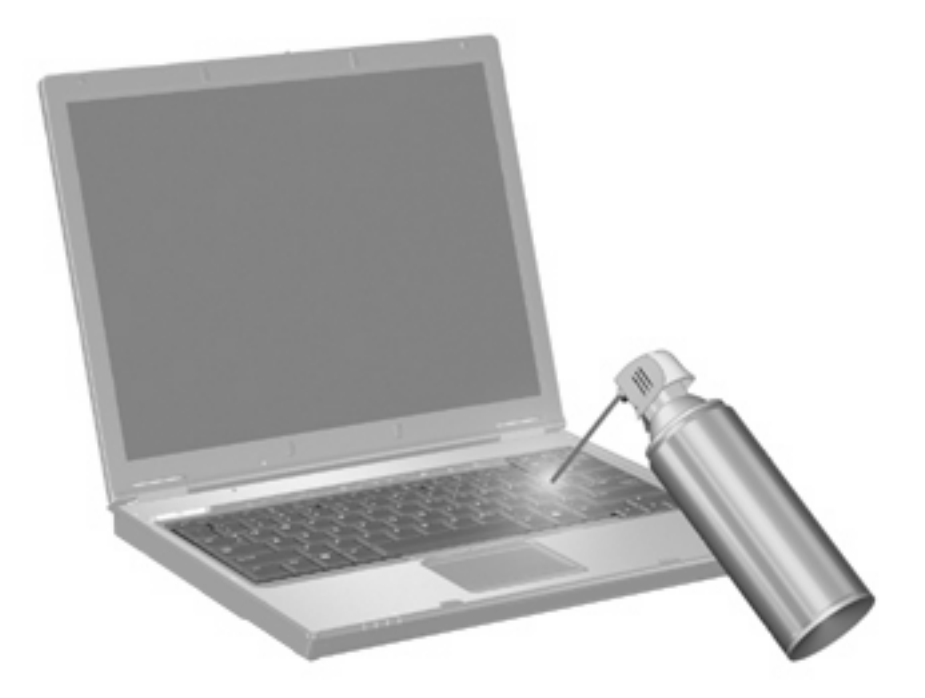

<span id="page-19-0"></span>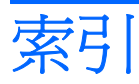

#### 符號**/**數字

「列印選項」視窗快速鍵 [4](#page-9-0) 「快速啟動按鈕」控制台 [9](#page-14-0) 「資訊中心」快速鍵 [4](#page-9-0)

#### **F**

fn 鍵 [3](#page-8-0)

#### **H**

HDMI [5](#page-10-0)

### **Q**

QuickLock 快速鍵 [6](#page-11-0)

#### 五畫 功能鍵 [3](#page-8-0)

# 六畫

休眠快速鍵 [6](#page-11-0)

#### 七畫

快速啓動按鈕 [7](#page-12-0) 快速鍵 切換螢幕影像 [5](#page-10-0) 使用 [4](#page-9-0) 初始化 QuickLock [6](#page-11-0) 音訊 CD 或 DVD 控制項 [6](#page-11-0) 啟動休眠 [6](#page-11-0) 開啓「列印選項」視窗 [4](#page-9-0) 開啓資訊中心 [4](#page-9-0) 開啓網頁瀏覽器 [5](#page-10-0) 說明 [3](#page-8-0) 調低螢幕亮度 [6](#page-11-0) 調高螢幕亮度 [6](#page-11-0) 顯示系統資訊 [4](#page-9-0) 系統資訊快速鍵 [4](#page-9-0)

### 九畫

按鈕 快速啓動 [7](#page-12-0) 資訊 [8](#page-13-0) 簡報 [8](#page-13-0) 觸控板 [1](#page-6-0) 指標裝置 設定偏好設定 [1](#page-6-0)

十一畫 捲軸區, 觸控板 [1](#page-6-0)

# 十二畫 媒體控制項, 快速鍵 [6](#page-11-0)

視訊傳輸類型 [5](#page-10-0)

### 十三畫

滑鼠, 外接式 設定偏好設定 [1](#page-6-0) 連接 [2](#page-7-0) 資訊按鈕 [8](#page-13-0)

#### 十四畫

網頁瀏覽器快速鍵 [5](#page-10-0)

### 十五畫

數字鎖定 (num Lock), 外接式鍵 台 [12](#page-17-0) 複合視訊 [5](#page-10-0)

#### 十六畫

螢幕亮度快速鍵 [6](#page-11-0) 螢幕影像, 切換 [5](#page-10-0)

### 十七畫

鍵台, 外接式 使用 [12](#page-17-0) 數字鎖定 (num lock) [12](#page-17-0) 鍵台, 嵌入式 切換按鍵功能 [12](#page-17-0) 使用 [12](#page-17-0) 啓用和停用 [12](#page-17-0) 識別 [11](#page-16-0) 鍵盤 [3](#page-8-0) 鍵盤快速鍵, 識別 [3](#page-8-0)

### 十八畫

簡報按鈕 [8](#page-13-0)

### 二十畫

觸控板 使用 [1](#page-6-0) 識別 [1](#page-6-0) 觸控板按鈕, 識別 [1](#page-6-0) 觸控板捲軸區, 識別 [1](#page-6-0)

### 二十三畫

顯示 影像, 切換 [5](#page-10-0) 螢幕亮度快速鍵 [6](#page-11-0)